Bahasa <sup>C</sup>

Denny Chandra, S.T.

# Who am I?

- Denny Chandra, S.T.
- Teknik Elektro Unila 2001
- Kegiatan :
	- – Lecture : AMIK/STMIK Teknokrat, AMIK Master Komputer (Freelance)
	- –— Programmer (Freelance)
	- –— Trainer (Programming)
- •• Hobi : Musik, Membaca, Coding  $\odot$

## Kompetensi teknis

- Java
	- –J2SE (Swing, JDBC)
	- –J2EE (Servlet, JSP)
- PHP
- MySQL 5

# Programming language

- Java
- PHP
- Visual Basic 6
- Visual Basic .NET 2003
- Ajax

### Contact

- YM : <u>dcstardev@yahoo.co.id</u>
- Blog : dcstardev.wordpress.com

#### Question?

# Quis 0 (15 Menit)

- 1. Programming itu?
	- □ Mudah
	- □ Sulit
- 2. Tertarik dengan programming?
	- $\Box$  Ya
	- Tidak
- 3. Prospek programmer di dunia kerja?
- 4. Bahasa pemrograman yang telah dipelajari?

#### Question ?

## Kontrak perkuliahan

- Quis 1 : 10 %
- UTS : 30 %
- Quis 2 : 10 %
- UAS : 35 %
- Tugas : 15 %

### Peraturan

- Maksimal terlambat 15 menit
- Pakaian
	- –— Kaos : Berkerah
	- –— Kaos oblong + jaket?
- Peraturan akademik

#### Question ?

## silabus

- Bahasa C
- Algoritma

# What is c?

- C is an ideal language with which to learn programming,
- C is a very compact language, so there isn't a lot of syntax to learn before you can write real applications,
- C Is used for programming at all levels, from device drivers, microcontroller and operating system components to large-scale applications,
- Programming in C isn't difficult,

# How to learn programming ?

- First, there is quite a lot to learn, but this means you'll gain a greater sense of satisfaction when you've mastered it,
- It's great fun, so you really will enjoy it,
- Learn programming by doing it,
- It's much easier than you think, so you positively can do it.
- Find more references : books, e-books, internet

# tools

- C compiler and library installed so that you can execute the examples,
- Program text editor for preparing your source code files,
- IDE : Borland C++, DevCpp

#### Question ?

# How to program in c

- Editing
- Compiling
- Linking
- Executing

# Editing

- Creating and Modifying source code,
- Tools : Notepad or IDE (Integrated Development Environment),
- IDE : Borland C++ -> Editing, Managing, Developing
- File extension : .c
- See sample

# **Compiling**

- Compiler convert source code to machine language, detect and report error in the compilation process,
- The output from the compiler is known as object code and is stored in files called object filesLinking,
- Extension : .**obj** (Mcrosoft Windows)
- See sample

# linking

- The linker combines the various modules generated by the compiler from source code files,
- The set of source files that make up the program will usually be integrated under a project name (Managing by IDE),
- A failure during the linking phase means that once again you have to go back and edit your source code,
- Extension (if success) : **.exe** (Microsoft

### Executing

• Running .exe

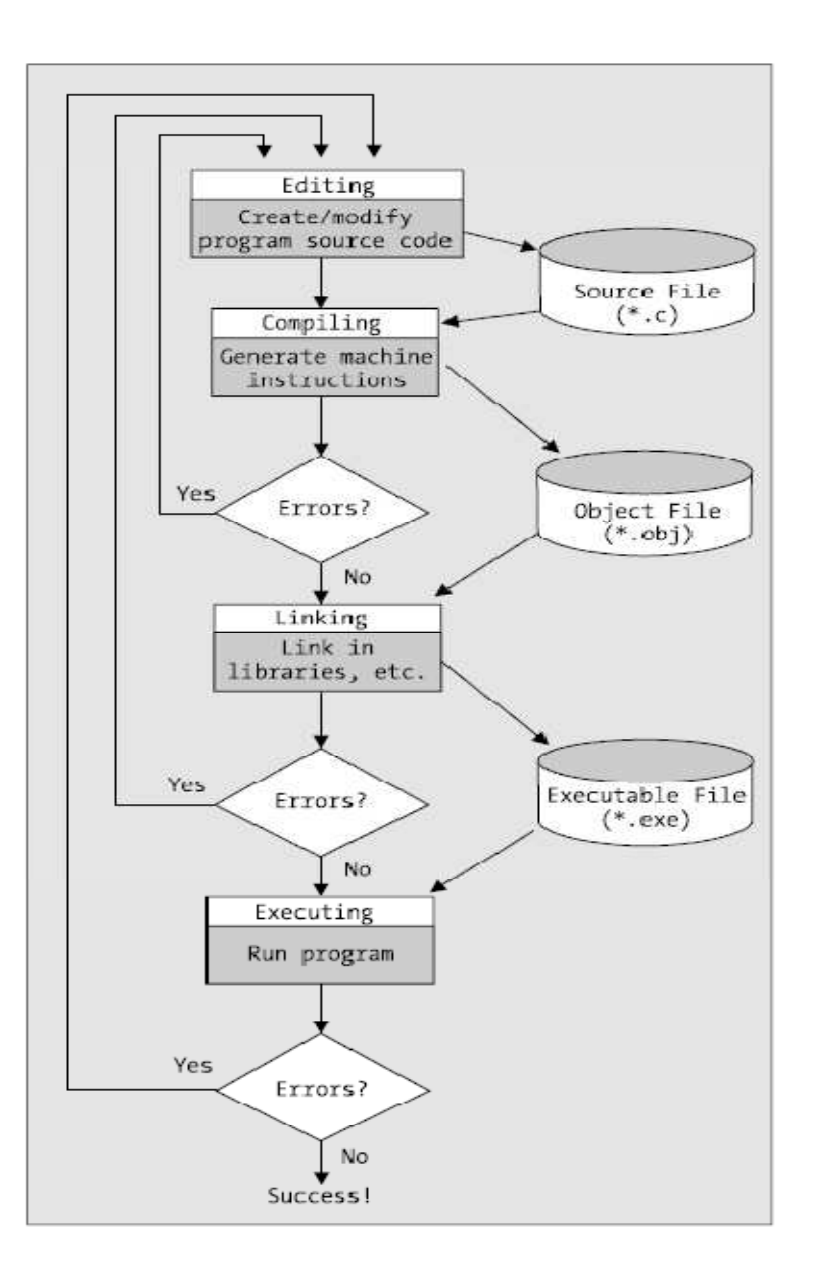

# Let's try

- Editing
	- –— Open Notepad
	- –— Save as hello.c

```
#include <stdio.h>main(){
printf("Programming is Easy!");getch();}
```
# Compiling and linking

• Open Command Prompt (Borland C++ was installed)

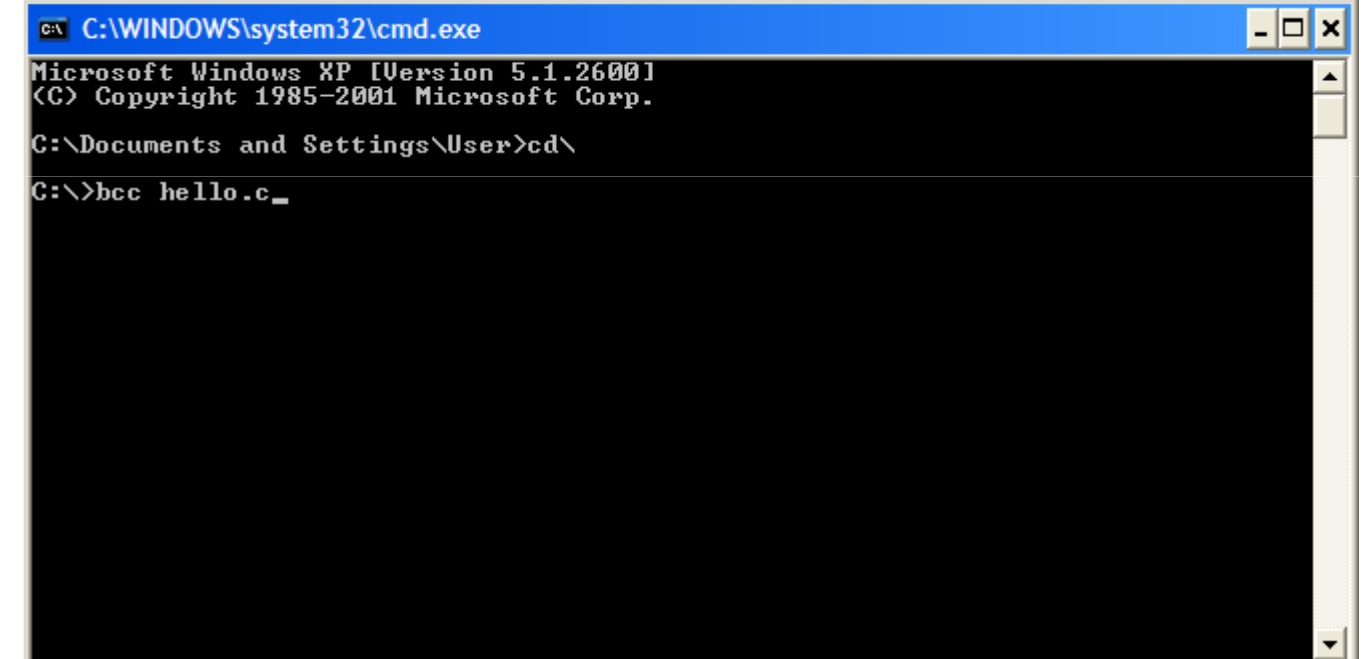

### executing

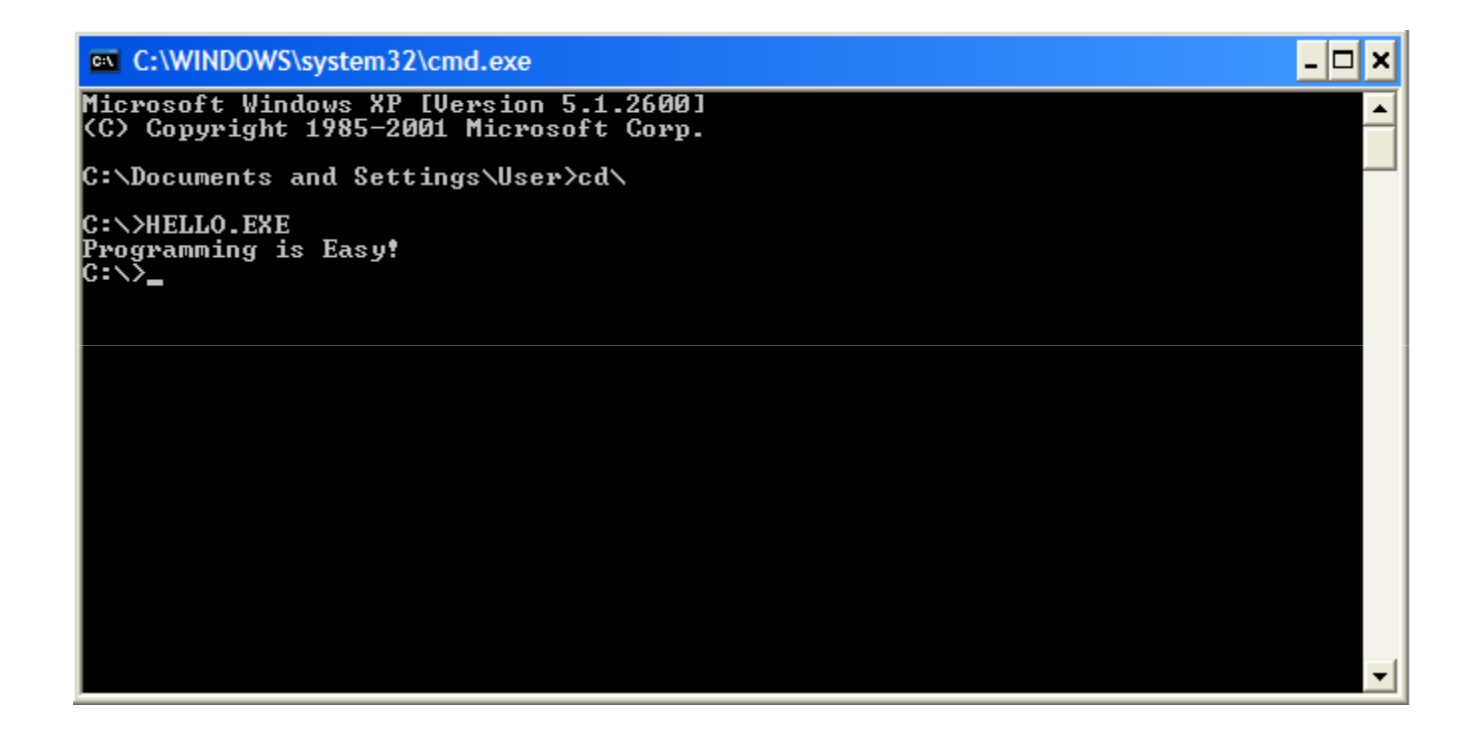

#### Question ?